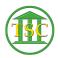

Knowledgebase > Older Knowledgebase Items > Changing Color Scheme

## Changing Color Scheme

Kristi Hannett - 2019-06-24 - Older Knowledgebase Items

## **Changing Color Scheme**

To change the color of your TinyTerm and save it, log into one of the servers then choose Options -> Settings:

×

Then select the attributes tab:

×

Choose the colors you want then "ok". Select File -> Save Session As...

×

Save to your desktop, then use the saved icon when you log in to have the changed scheme.

| Tags     |  |
|----------|--|
| color    |  |
| settings |  |
| theme    |  |
| VTADS    |  |